# **BAB V**

## **IMPLEMENTASI DAN PENGUJIAN SISTEM**

#### **5.1 IMPLEMENTASI SISTEM**

Pada tahap ini akan dilakukan tahap implementasi, yaitu proses pembuatan sistem atau perangkat lunak dari tahap perencanaan hingga menjadi game yang dapat digunakan. Implementasi sistem ini sendiri terdiri dari 2 sub bab yaitu Petunjuk instalasi yang membahas tentang langkah-langkah untuk melakukan instalasi game dan hasil rancangan menu yang membahas tentang implementasi rancangan menumenu yang ada.

## **5.1.1 Petunjuk Instalasi**

Pada bagian ini, peneliti akan menjelaskan petunjuk instalasi game Small Chat. Berikut merupakan langkah-langkah untuk melakukan instalasi game.

- 1. Masukan file bernama "SMB.apk".
- 2. Instal file "SMB.apk".
- 3. Setelahnya akan muncul tampilan layar instalasi kemudian pilih install. Gambar Tampilan Layar instalasi dapat dilihat pada gambar 5.1.

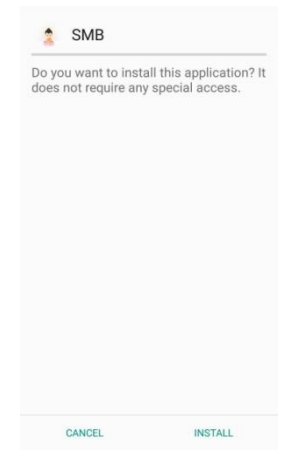

**Gambar 5.1 Tampilan Layar instalasi**

Pada gambar 5.1, sistem menampilan tampilan layar instalasi yang terdiri dari pesan "Apakah anda akan menginstal aplikasi ini ?", tombol *cancel* dan tombol instal. Dimana tombol *cancel* digunakan untuk membatalkan instalasi dan tombol install untuk melakukan instalasi.

4. Tunggu proses instalasi hingga selesai. Gambar Tampilan Proses install dapat dilihat pada gambar 5.2.

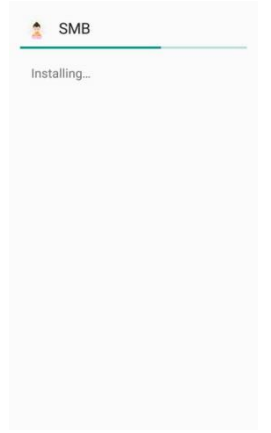

**Gambar 5.2 Tampilan Proses instalasi**

Pada gambar 5.2, sistem menampilan tampilan proses instalasi yang hanya terdiri dari pesan "Sedang instal" dan indikator proses sedang berlangsung. Dimana user tidak dapat menekan apapun hingga proses ini selesai.

5. Muncul tampilan yang menyatakan bahwa instalasi telah berhasil dilakukan. Gambar Tampilan Layar instalasi berhasil dapat dilihat pada gambar 5.3.

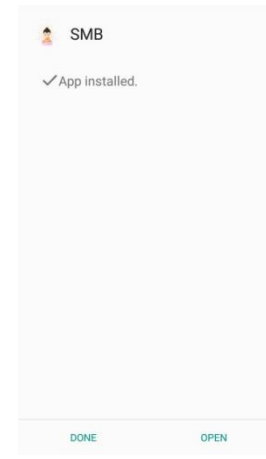

**Gambar 5.3 Tampilan Layar instalasi berhasil**

Pada gambar 5.2, sistem menampilan tampilan layar instalasi berhasil yang terdiri dari pesan "App sudah diinstal", tombol *done* dan tombol *open*. Dimana tombol *done* digunakan untuk menutup tampilan layar instalasi berhasil dan tombol *open* untuk langsung membuka game.

#### **5.1.2 Hasil Rancangan Menu**

Rancangan ini merupakan tampilan menu-menu yang muncul pada saat game dijalankan. Berikut implementasi tampilan menu-menu yang ada.

1. Implementasi tampilan *Splash Screen*

Tampilan yang akan muncul pertama kali setelah user menajalan game. Biasanya tampilan ini menampilkan logo pembuat game tersebut. Dimana tampilan ini adalah implementasi dari rancangan gambar 4.11. Implementasi tampilan Splash Screen dapat dilihat pada gambar 5.4.

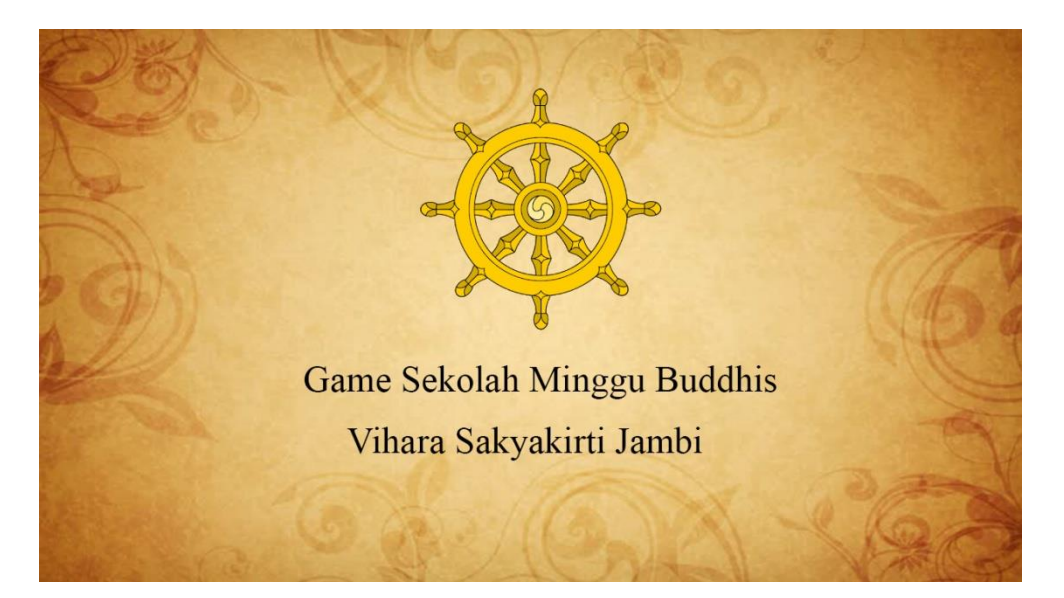

**Gambar 5.4 Implementasi Splash Screen**

2. Implementasi Memulai Tampilan Menu

Menu yang menampilkan tombol-tombol menu yang utama seperti *story*, *game*, panduan, *about*, *exit*. Dimana menu ini adalah implementasi dari rancangan gambar 4.12. Implementasi Menu utama dapat dilihat pada gambar 5.5.

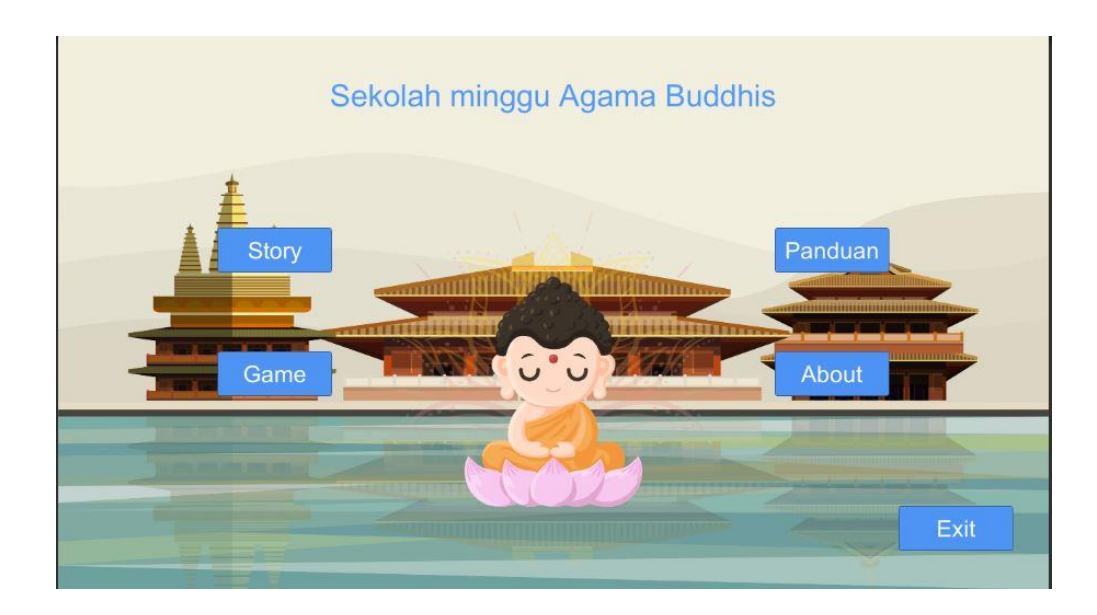

**Gambar 5.5 Implementasi Tampilan Menu Utama**

Pada gambar 5.5 terdapat 5 tombol menu yaitu *story*, *game*, panduan, *about* dan *exit*. Dimana tombol *story* digunakan untuk memulai permain sedangkan tombol *story* untuk memulai memilih *story* yang berupa materi pembelajaran, seperti pada gambar 5.6, tombol panduan digunakan untuk menampilkan halaman panduan seperti pada gambar 5.9.

3. Implementasi tampilan memilih kelas

Tampilan dimana user memilih kelas yang diinginkan. Dimana menu ini adalah implementasi dari rancangan gambar 4.13. Implementasi Tampilan Story dapat dilihat pada gambar 5.6.

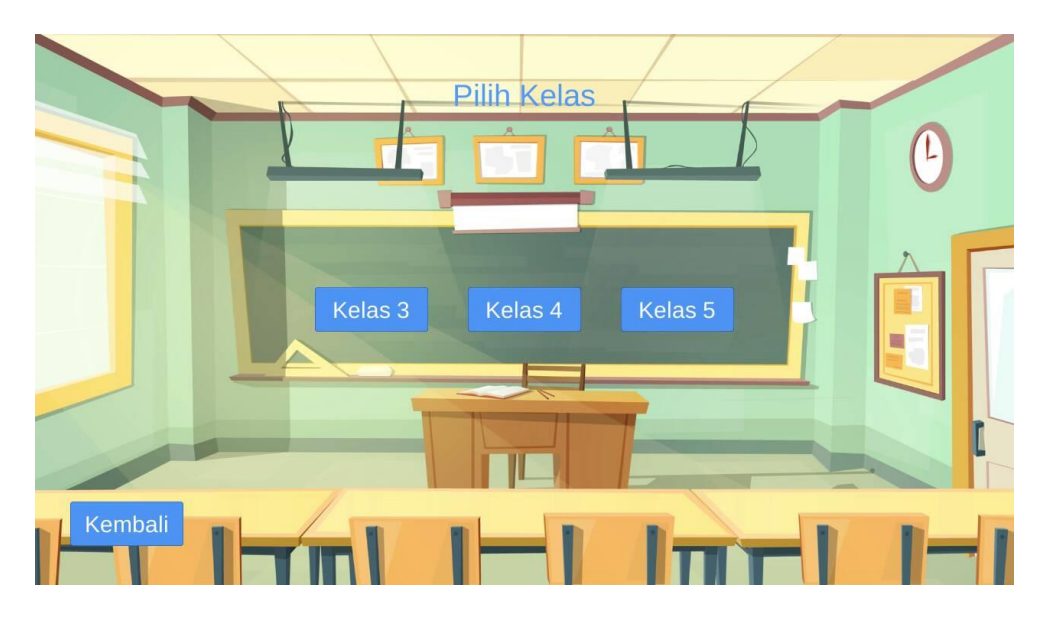

**Gambar 5.6 Implementasi Tampilan Memilih Kelas**

Pada gambar 5.6, sistem menampilkan gambar *background*, tombol kembali dan tombol menu kelas yang di inginkan pada tengah sudut. user dapat memilih menu materi yang diinginkan untuk menampilkan materi .

4. Implementasi tampilan memulai tema

Tampilan tempat milih bab materi yang diinginkan. Dimana menu ini adalah implementasi dari rancangan gambar 4.14 . Implementasi tampilan story dapat dilihat pada gambar 5.7

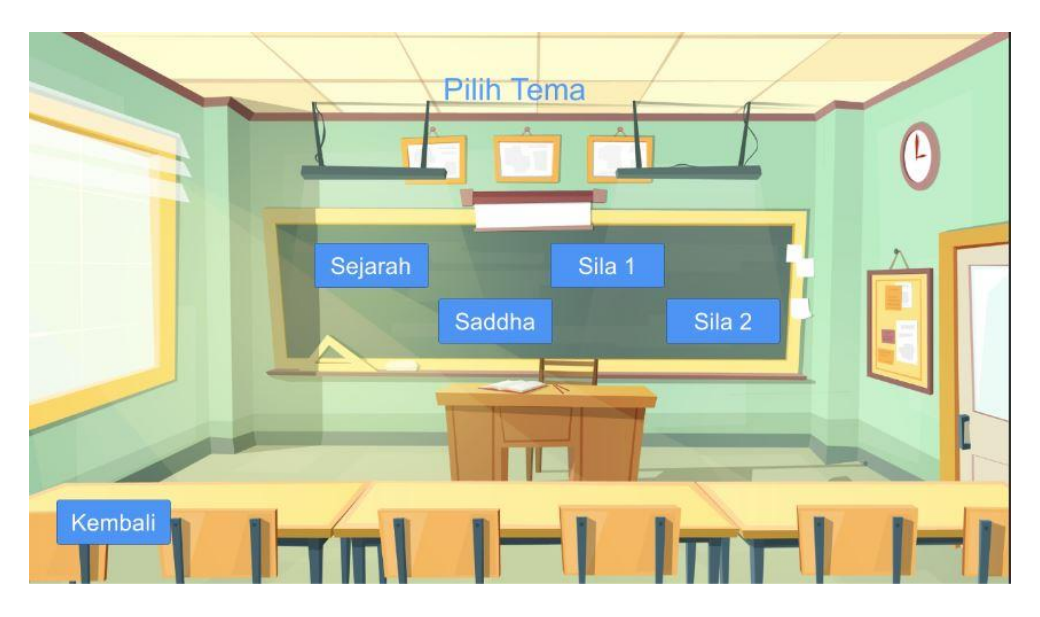

**Gambar 5.7 Implementasi Tampilan** *memilih tema*

5. Implementasi Tampilan materi

Tampilan materi yang kita pilih. Dimana menu ini adalah implementasi dari rancangan gambar 4.15. Implementasi tampilan story dilihat pada gambar 5.8.

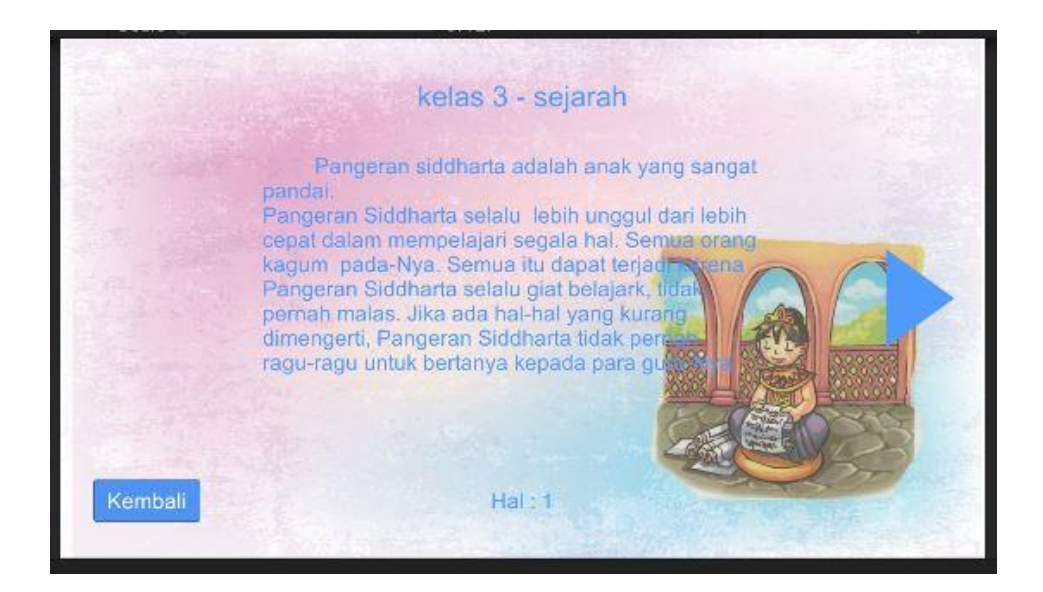

**Gambar 5.8 Implementasi Tampilan materi**

6. Implementasi Tampilan Menu panduan

Tampilan buku panduan yang berisi petunjuk-petunjuk cara bermain. Dimana menu ini adalah implementasi dari rancangan gambar 4.16. Implementasi Tampilan Petunjuk dapat dilihat pada gambar 5.9.

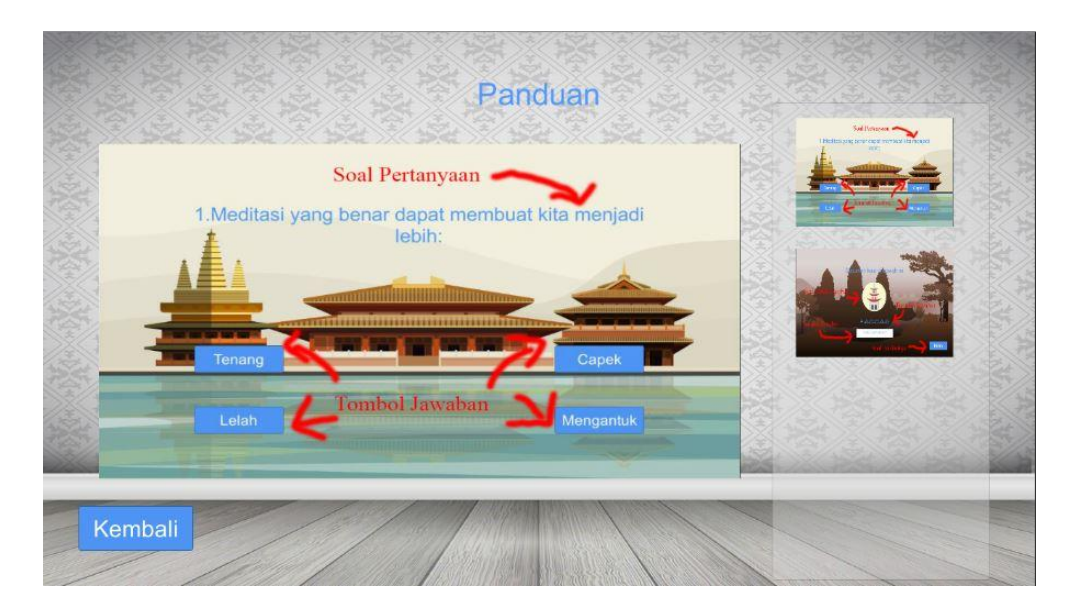

#### **Gambar 5.9 Implementasi Tampilan Petunjuk**

Pada gambar 5.9, sistem menampilan tampilan petunjuk yang terdiri dari gambar, tombol-tombol petunjuk dan tombol *kembali*. Dimana tombol-tombol petunjuk yang berada pada sisi kanan digunakan untuk menampilkan petunjuk sesuai dengan gambar yang ditekan dan tombol *kembali* digunakan untuk menutup tampilan petunjuk.

7. Implementasi Tampilan Pertanyaan

Tampilan tempat memilih jawaban diletakan. Dimana menu ini adalah implementasi dari rancangan gambar 4.17 dan gambar 4.18. Implementasi Pertanyaan dapat dilihat pada gambar 5.10 untuk tampilan pertanyaan dan gambar 5.11 untuk tebak gambar.

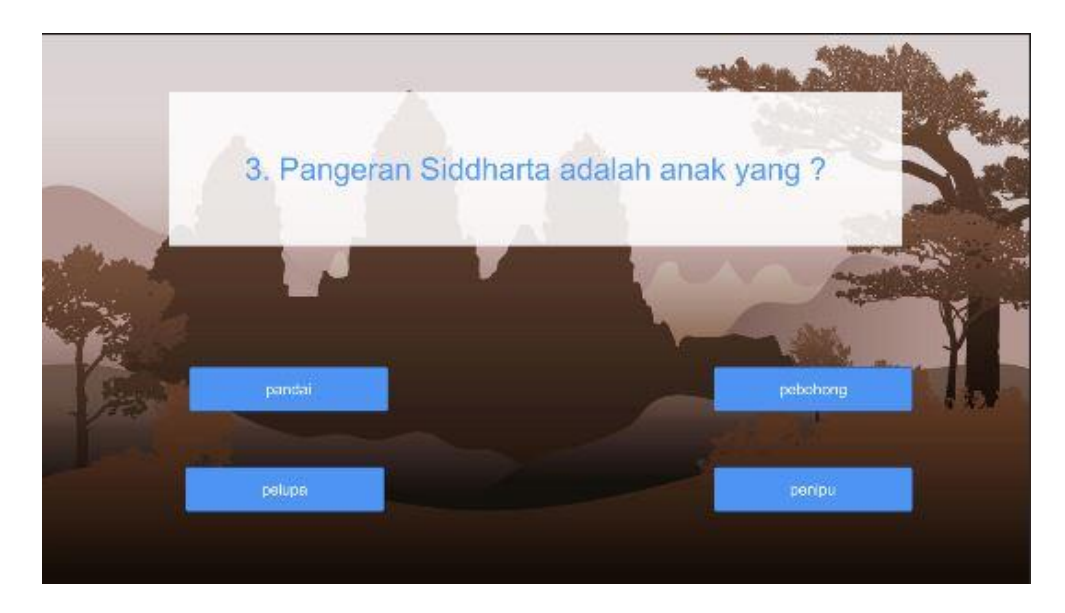

**Gambar 5.10 Implementasi Tampilan Pertanyaan**

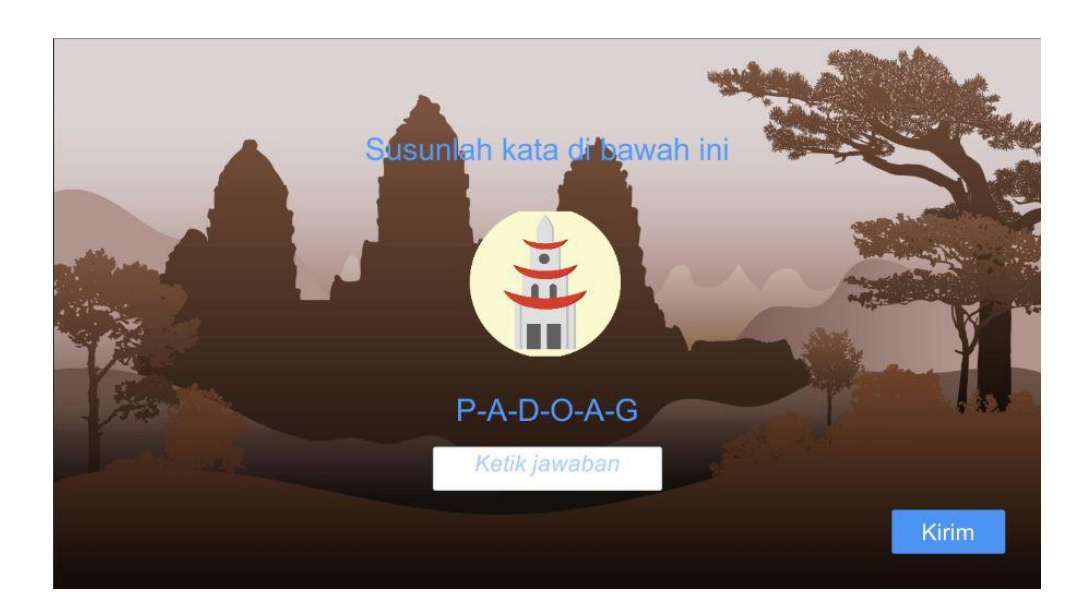

**Gambar 5.11 Implementasi Tampilan acak nama**

Pada gambar 5.11, sistem menampilan gambar tebak-tebakan yang ada berupa bantuan jawaban dan tempat untuk menjawab.

8. Implementasi Tampilan nilai

Tampilan yang berisi nilai setelah berhasil melakukan game. Dimana menu ini adalah implementasi dari racangan gambar 4.19. Implementasi Tampilan *Nilai* dapat dilihat pada gambar 5.12

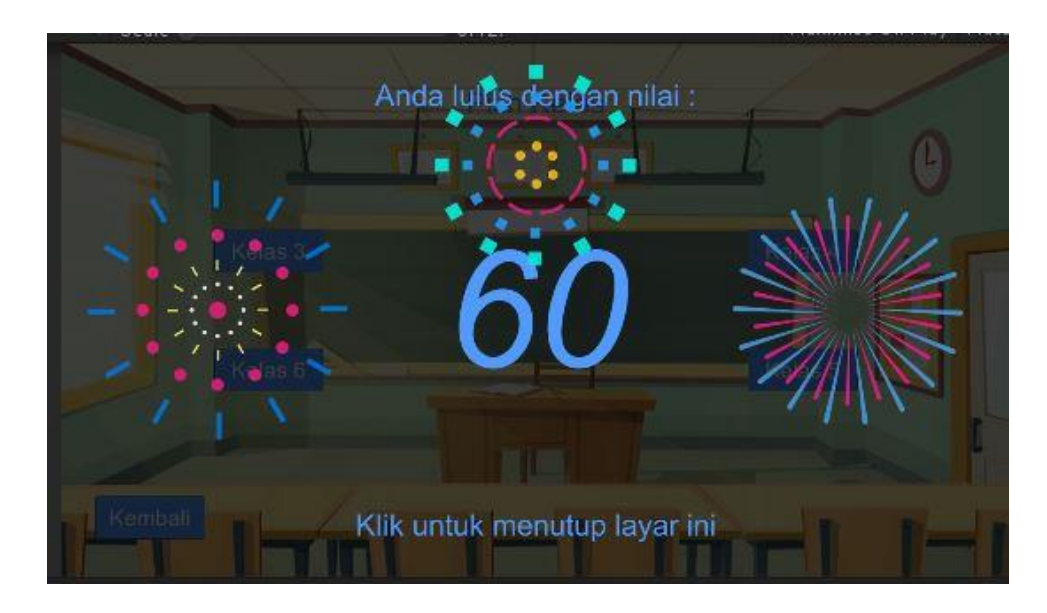

**Gambar 5.12 Implementasi Tampilan hasil**

9. Implementasi Tampilan *About*

Tampilan yang berisi informasi tentang game. Dimana menu ini adalah implementasi dari rancangan gambar 4.19. Implementasi Tampilan *About* dapat dilihat pada gambar 5.13.

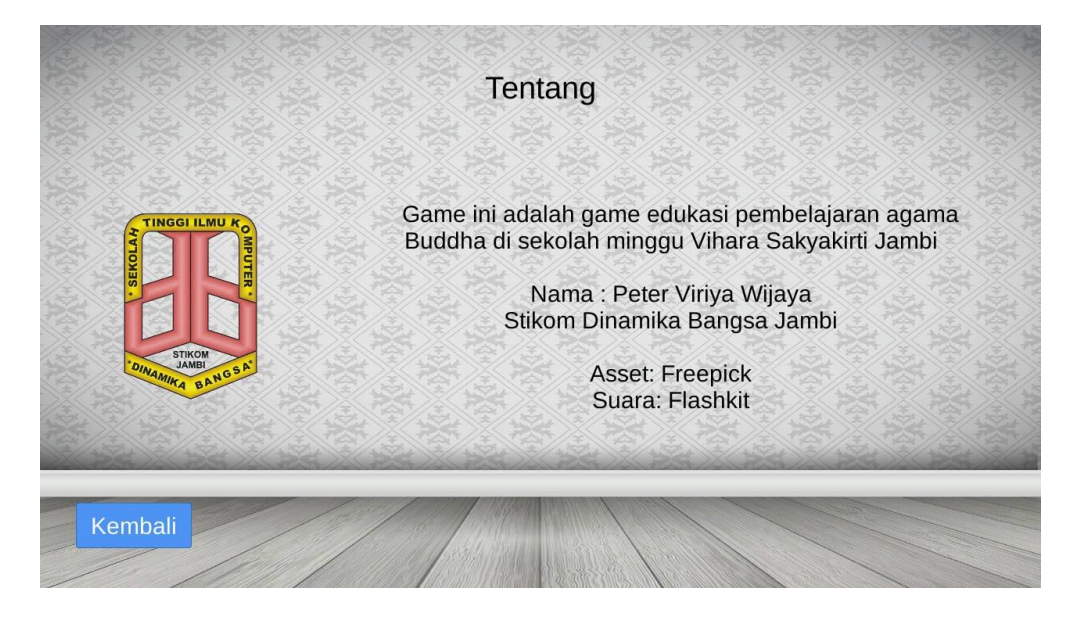

#### **Gambar 5.13 Implementasi Tampilan** *About*

Pada gambar 5.13, sistem menampilan tampilan *about* yang terdiri dari gambar STIKOM Dinamika Bangsa, informasi tentang game dan tombol *Kembali*. Dimana tombol Kembali digunakan untuk menutup tampilan petunjuk.

#### **5.2 PENGUJIAN SISTEM**

Tahap ini menjelaskan tentang hasil dari Game edukasi belajar bahasa Inggris berbasis Visual Novel yang dibuat. Tujuan dari tahap ini adalah untuk mengetahui hasil yang dicapai dan apakah sistem sudah berjalan sesuai dengan kebutuhan dan keinginan user dan apakah masih terdapat kesalahan dan kekurangan pada perancangan game ini.

Dalam pelaksanaan proses pengujian peneliti menggunakan metode pengujian *blackbox*. Menurut Sri Winiarti (2016:194), "Pengujian *Blackbox test* yaitu pengujian sistem yang dilakukan dengan mengamati keluaran dari berbagai masukan. Jika keluaran sistem telah sesuai dengan rancangan untuk variasi data, maka sistem tersebut dinyatakan baik". Perangakat yang digunakan untuk melaksanakan pengujian adalah *smartphone* android dengan spesifikasi Ram 4GB, Memory internal 16 GB. Hasil pengujian ini dibuat dalam bentuk tabel dengan kolom deskripsi, masukan, hasil yang diharapkan, output dan kesimpulan. Hal ini dapat dilihat pada tabel 5.1.

## **Tabel 5.1 Tabel Pengujian**

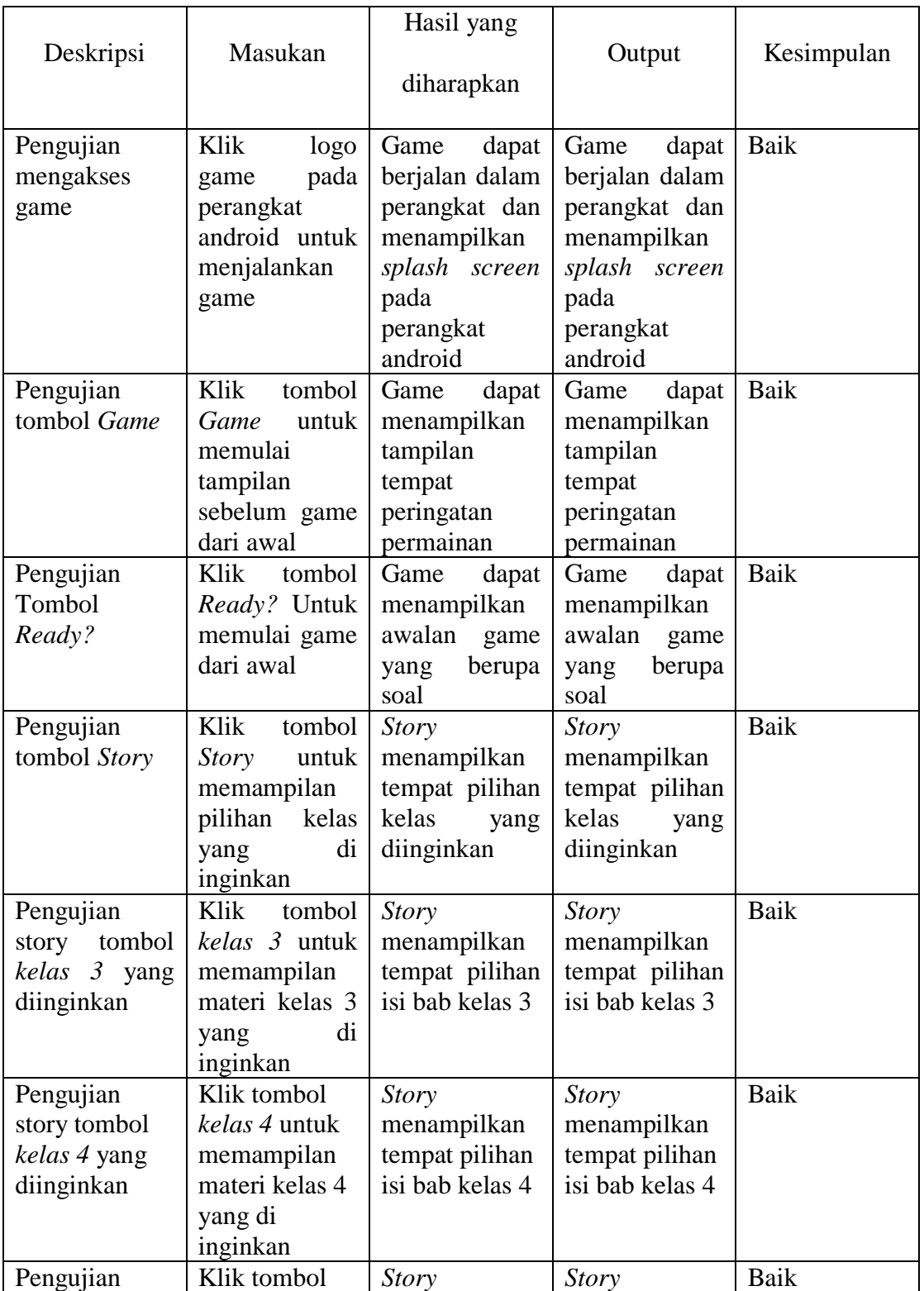

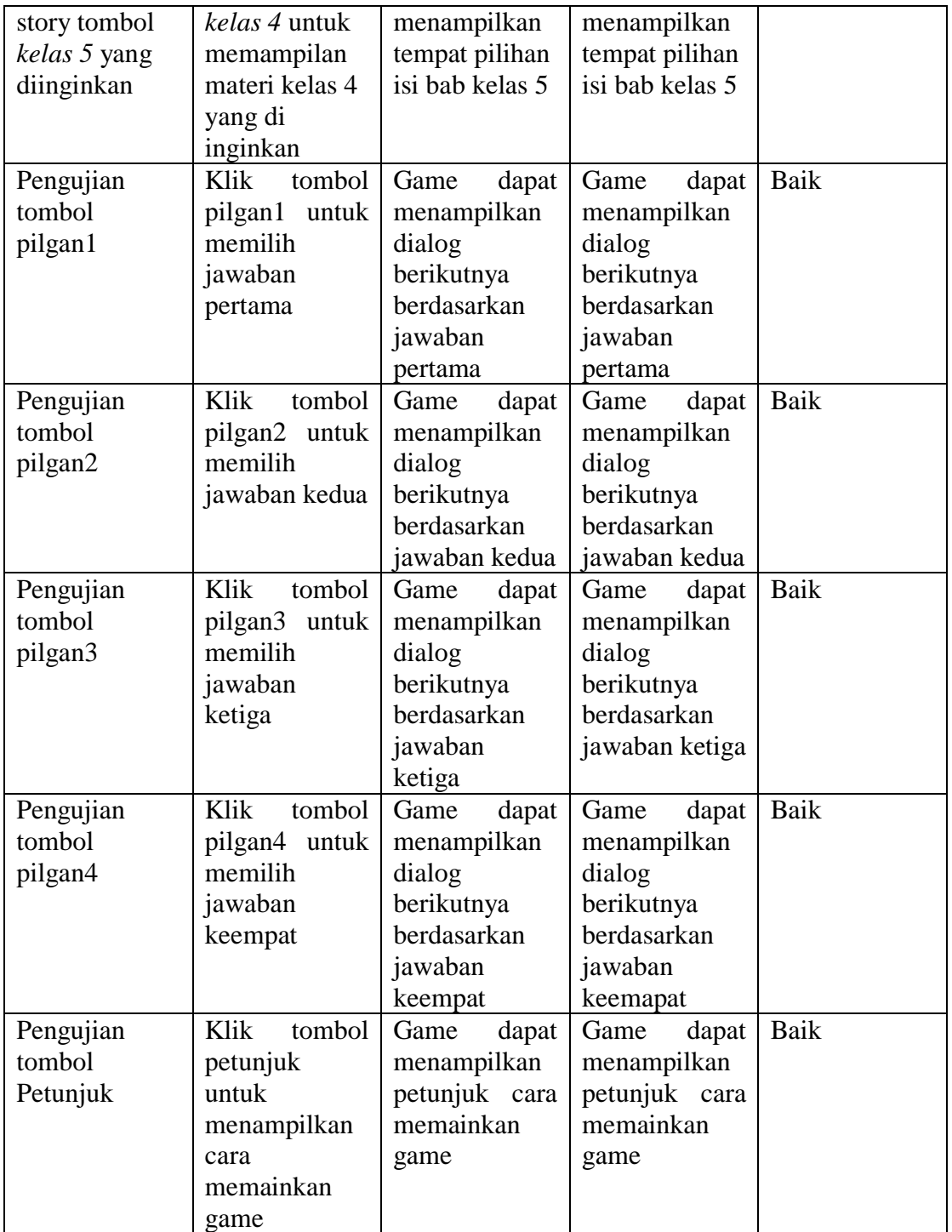

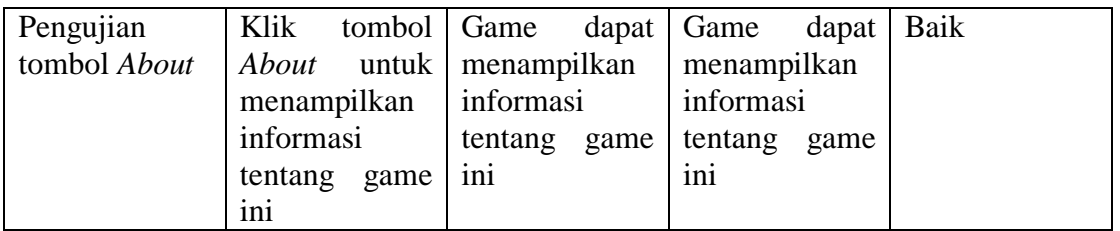

Berdasarkan hasil pengujian menggunakan metode pengujian *blackbox* pada tabel 5.1, peneliti menarik kesimpulan bahwa game yang dibuat telah berjalan sesuai dengan apa yang peneliti harapkan.

## **5.3 ANALISIS HASIL**

Dari hasil pengujian, baik pengujian game maupun pengujian tombol-tombol yang ada dapat disimpulkan bahwa game edukasi pembelajaran agama Buddha berbasis Android dapat berjalan dengan baik tanpa ada masalah. Setelah game dapat berjalan dengan baik, dapat disimpulkan beberapa kelebihan dan keterbatasan dari game edukasi pembelajaran agama Buddha berbasis Android.

## **5.3.1 Kelebihan Aplikasi**

Selama pengujian dapat disimpulkan beberapa kelebihan game ini yaitu:

- 1. Game edukasi pembelajaran agama Buddha berbasis Android ini memudahkan anak-anak dalam pembelajaran agama Buddha.
- 2. Game edukasi pembelajaran agama Buddha berbasis Android ini membahas materi dari buku yang di ajarkan di sekolah minggu Vihara Sakyakirti Jambi.

# **5.3.2 Keterbatasan Aplikasi**

Selama pengujian dapat disimpulkan keterbatasan game ini yaitu:

- 1. Game edukasi pembelajaran agama Buddha berbasis Android ini tidak mempunyai asset gambar yang banyak.
- 2. Game edukasi pembelajaran agama Buddha berbasis Android ini tidak mempunyai asset musik yang banyak.